## **1 Introdu¸c˜ao**

Este trabalho visa adicionar um *framework* ao simulador físico de Microbacias (atualmente em desenvolvimento no VisionLab/PUC-Rio, em parceria com a Secretaria de Estado de Agricultura e Pecuária - SEAPEC, antiga SE-APPA), de maneira a facilitar a configuração de um *serious game* capaz de fazer não só uma simulação física das atividades da microbacia, mas que também seja capaz de simular as interações entre os habitantes dessa microbacia e as intera¸c˜oes de tais habitantes com o ambiente. Esse *serious game* tem o intuito de educar e mostrar como as ações do homem podem interferir significativamente na sustentabilidade econômica e na preservação do meio ambiente. É importante salientar que o objetivo principal do trabalho ´e apenas produzir o *framework* que servirá de base para a futura implementação do jogo.

A rigor, à luz de engenharia de software, a denominação de *framework* é questionável. Entretanto, decidimos manter esta denominação devido à semelhança do que estamos propondo com o que ocorre nos motores de jogos. O que chamamos de *framework* é uma estrutura que facilita adicionar comportamentos e dados sobre produtos de modo a produzir um jogo diferente a cada configuração.

Esta é uma área ainda recente e pouco explorada. São poucas as empresas e instituições que usam *serious games* para treinamento e educação, mas esta área mostra ter grande potencial para um futuro próximo. É muito atrativo um produto que seja capaz de ensinar e entreter ao mesmo tempo. E, justamente por ser uma área recente, existem poucos projetos relacionados a questões ambientais e uso do solo. Portanto um trabalho que envolva *serious games* para simula¸c˜ao de microbacias traz aspectos inovadores.

E interessante a ideia de unir um *game* ao Simulador de Microbacias, pois esta funcionalidade vem para agregar mais valor ao programa e expandir seu p´ublico alvo. Pela atratividade de um *game*, o simulador agora pode ser apresentado em escolas e ambientes, onde os filhos dos agricultores possam aprender e levar este conhecimento para casa, sem deixar de lado o aspecto sério que já apresentava o simulador.

Na seção seguinte é apresentado o simulador Microbacias ao leitor. Os cap´ıtulos que seguem tratam dos trabalhos relacionados ao trabalho aqui realizado, são mostradas a seguir questões de modelagem e arquitetura do sistema, então são apresentados alguns resultados em termos de funcionalidades desenvolvidas, e por fim, são apresentadas conclusões e trabalhos futuros.

## **1.1 O simulador Microbacias**

Segundo um documento publicado pela ONU, desenvolvimento sustentável é o atendimento das necessidades do presente sem comprometer a possibilidade de as gerações futuras atenderem as suas próprias necessidades, (21).

Cecilio (3) diz que microbacia é uma área geográfica natural de até 200 quilômetros quadrados drenada por um rio ou córrego e separada pelos seus divisores de águas (espigões). Da mesma forma que uma bacia, só que em proporções menores.

O nosso simulador serve para dar suporte ao manejo e planejamento dos habitantes destas microbacias, provendo análises importantes para a tomada de decisão com foco no desenvolvimento sustentável da região.

Um simulador de microbacias é um simulador capaz de ler dados de altimetria, tipo de solo, uso de solo e hidrografia, e fazer cálculos de erosão e degradação de solo, exibindo os resultados em duas ou três dimensões, (5).

A figura 1.1 ilustra a interface principal do Simulador de Microbacias VisionLab/PUC-Rio/SEAPEC, que também é referido ao longo da presente dissertação como simplesmente "Microbacias".

O Simulador de Microbacias lê uma base de dados pré-criada e possibilita a criação de perfis na qual o usuário pode demarcar, via interface do programa, as delimitações de um terreno e, dentro de cada terreno, delimitar as microregiões nas quais são associadas culturas e métodos de cultura. Baseado nos dados da base pré-criada e nos dados inseridos pelo usuário o programa faz os cálculos de erosão e degradação do solo, alterando também a produção ao longo do tempo.

Além disso, o Microbacias possui interface inteligente na qual podemos visualizar os dados do perfil do usuário em duas e três dimensões, podemos editar suas demarcações, habilitar e desabilitar diversas camadas de informações como tipo de solo, altimetria, estradas e rios. O Simulador ainda possui ferramentas de seleção e zoom, um mapa de riscos para a versão de duas dimensões que mostra o risco de acordo com os cálculos preprocessados da base de dados.

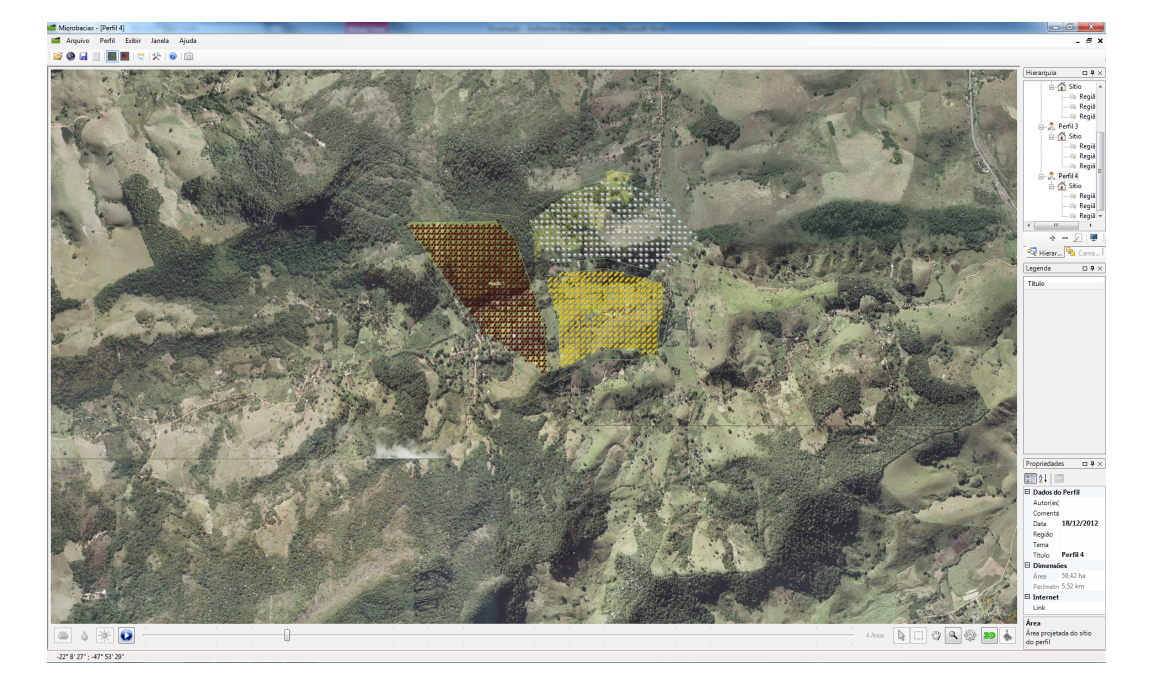

Figura 1.1: Interface do Microbacias em 2D (Duas dimensões)

Mais duas funcionalidades estão disponíveis na versão atual do Microbacias: um gerenciador de perfis que é capaz de carregar e salvar as principais configurações de perfis usadas pelo usuário; e um novo sistema de câmeras onde o usuário pode visualizar ao vivo por meio de câmeras online a região específica, caso esse serviço esteja habilitado.

As figuras 1.2, 1.3 e 1.4 mostram o mapa de risco, o modo 3D e um exemplo de uso de camadas na visualização 2D, respectivamente.

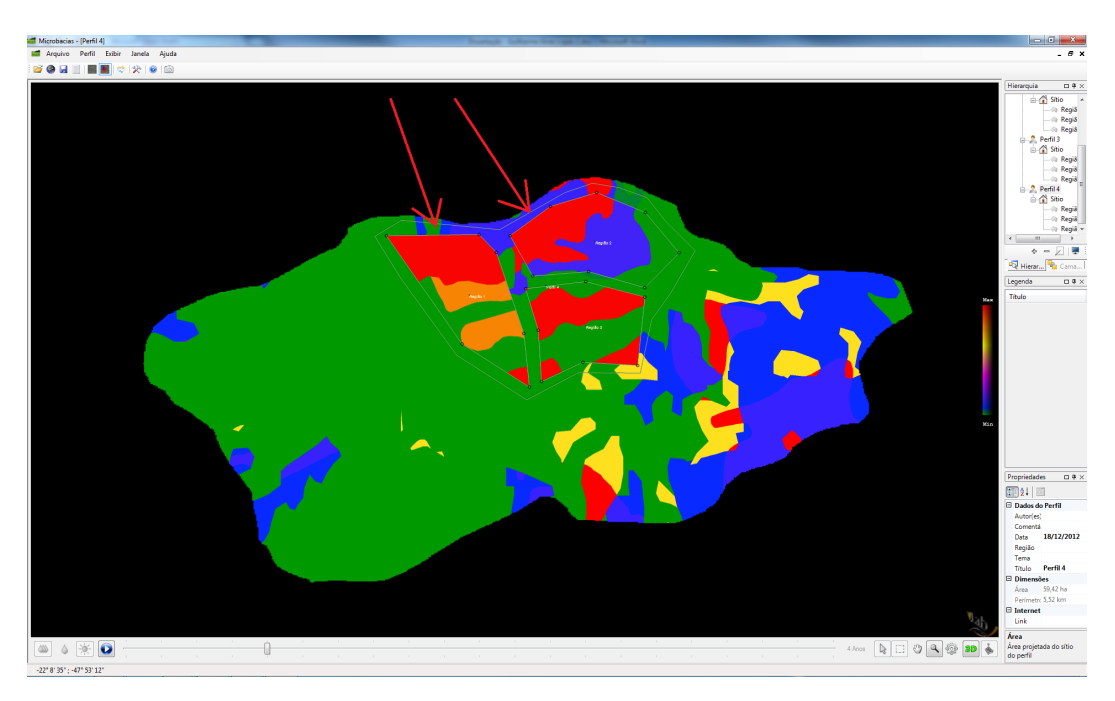

Figura 1.2: Mapa de risco de uma microbacia

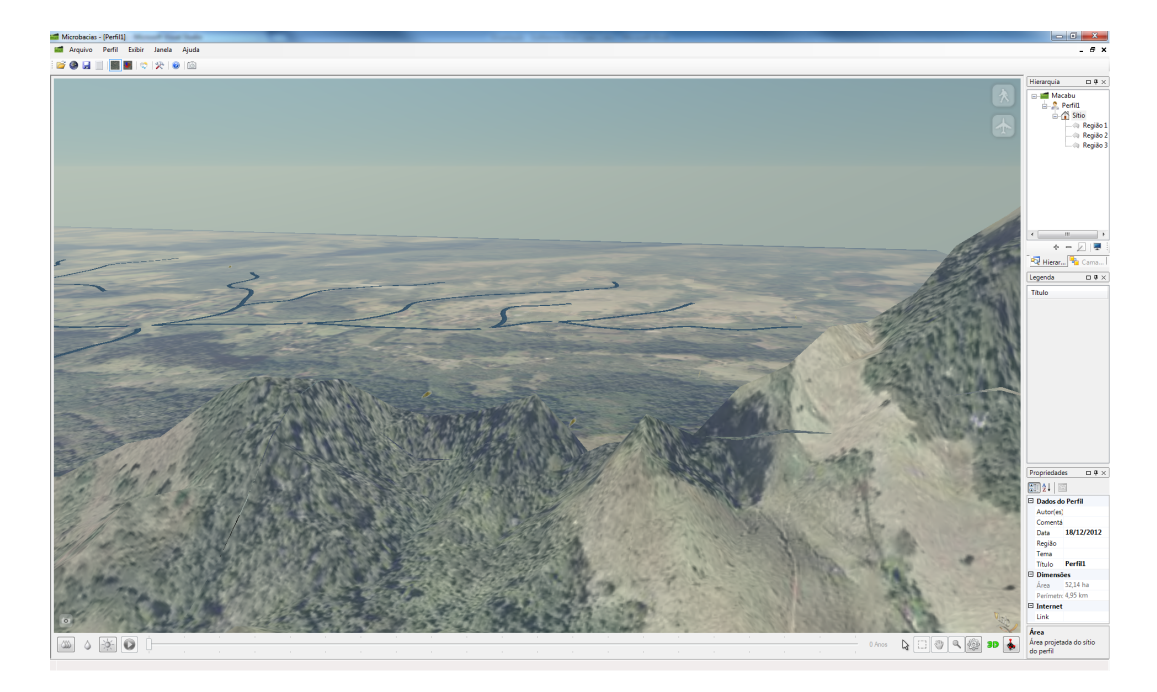

Figura 1.3: Visualisação em três dimensões do Microbacias

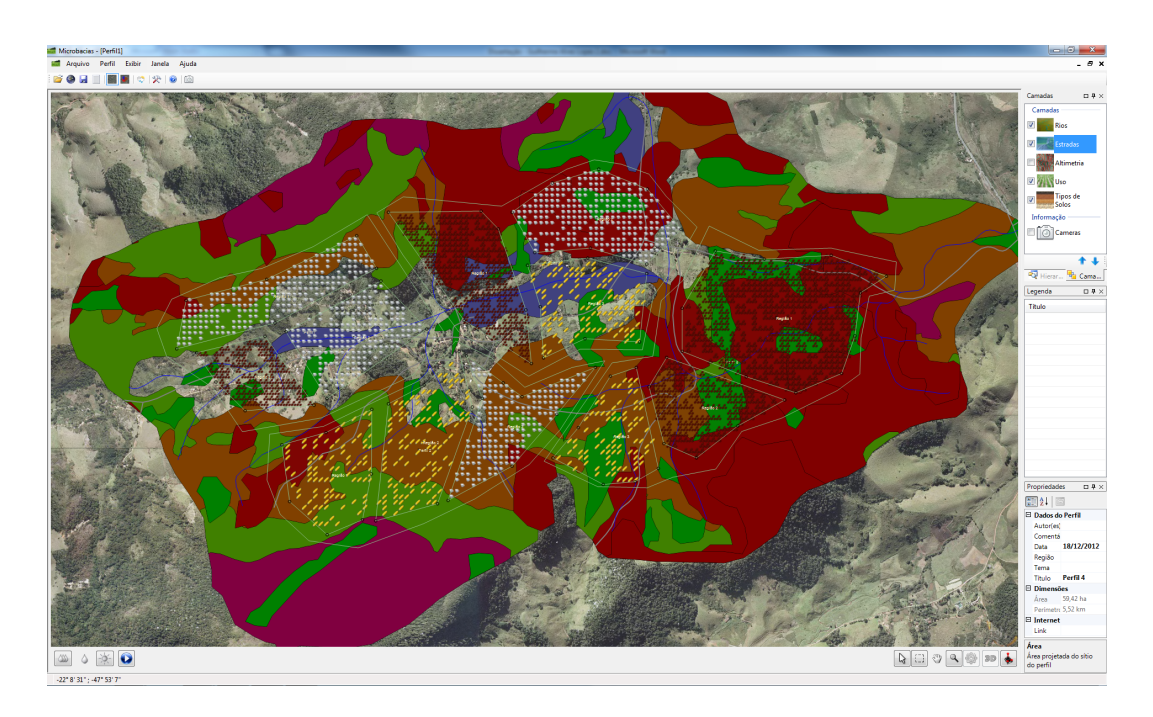

Figura 1.4: Exemplo de uso das camadas do Microbacias

O mapa de risco exibe uma versão alternativa do mapa, com cálculos feitos internamente no microbacias que mostram quais pontos são mais propícios à degradação (as áreas em vermelho indicadas pelas setas na Fig. 1.2 são exemplos de regiões com alto risco de degradação). A visualização em 3D (Fig. 1.3) permite que usuário se familiarize melhor com o terreno numa forma de interação mais rica que a usual. E o sistema de camadas permite, na visualização 2D, facilidades para visualizar os vários componentes da região, tais como rios, estradas, altimetria, uso e tipos de solo (Fig. 1.4).